To generate a report for attendees to any Zoom meeting hosted from your NCAT account, please follow the instructions below.

- Log in to your NCAT Zoom account at<https://ncat.zoom.us/>
- Click your Profile picture in the upper right corner to access your Profile page
- Click **Reports** in the left column banner (as shown below)

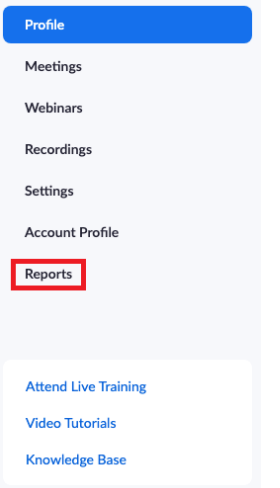

• Click **Usage** (as shown below)

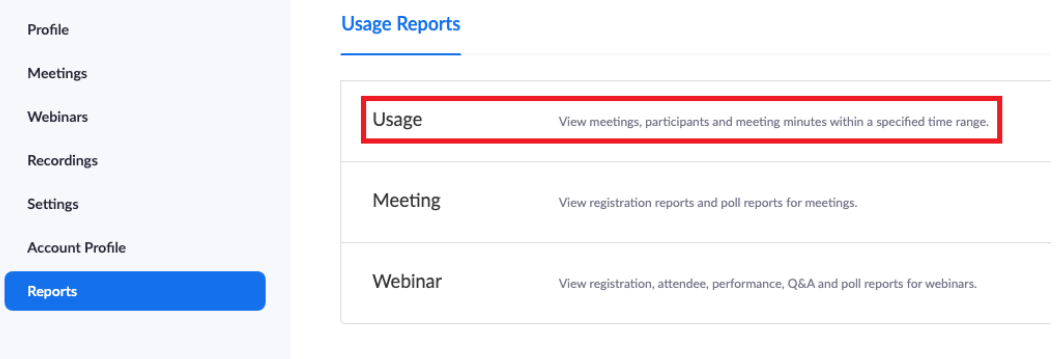

• Select the date range for the meeting for the report desired and click **Search** (as shown below); note *Maximum report duration: 1 month*

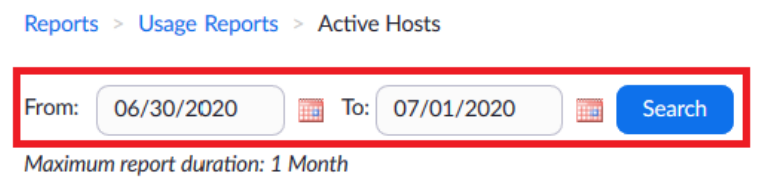

The report displays information for meetings that ended at least 30 minutes ago.

• Click the number in the **Participants** column that corresponds with the meeting report desired to see the list of names of meeting participants (as shown below)

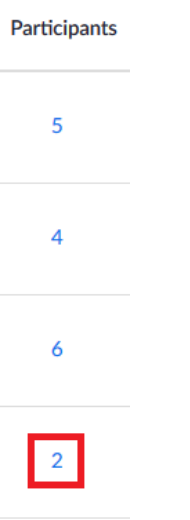

• **Check** the box to select what data is desired (as shown below). Note the differences in the data provided in each example.

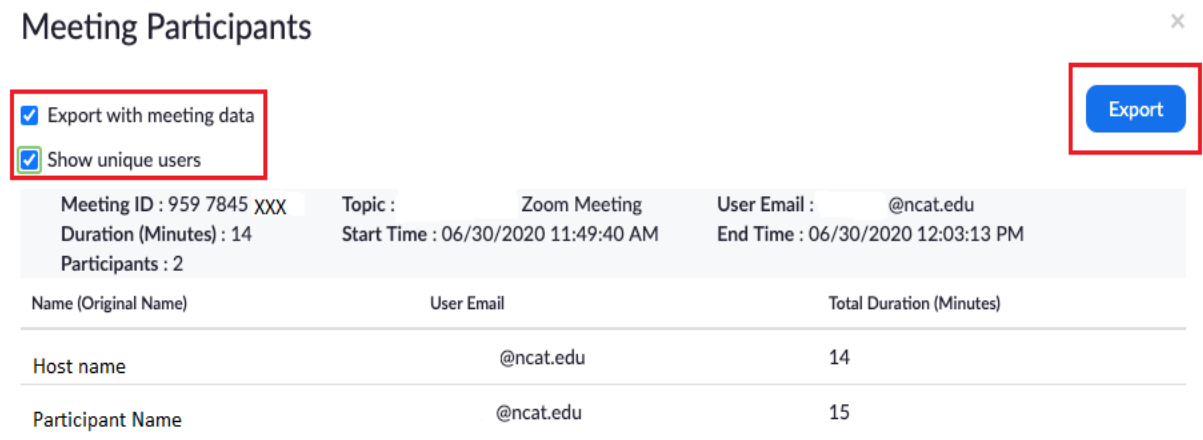

• The report example above provides Meeting ID, Topic, User Email, Duration in Minutes, Start Time, End Time, and the number of Participants. Notice that in one instance a phone number is shown for the name, as that participant phoned into the meeting. Also notice Unique Users was selected. Unique user means if one participant joins the meeting with both email for video and phone for audio, the user will only appear once in the report.

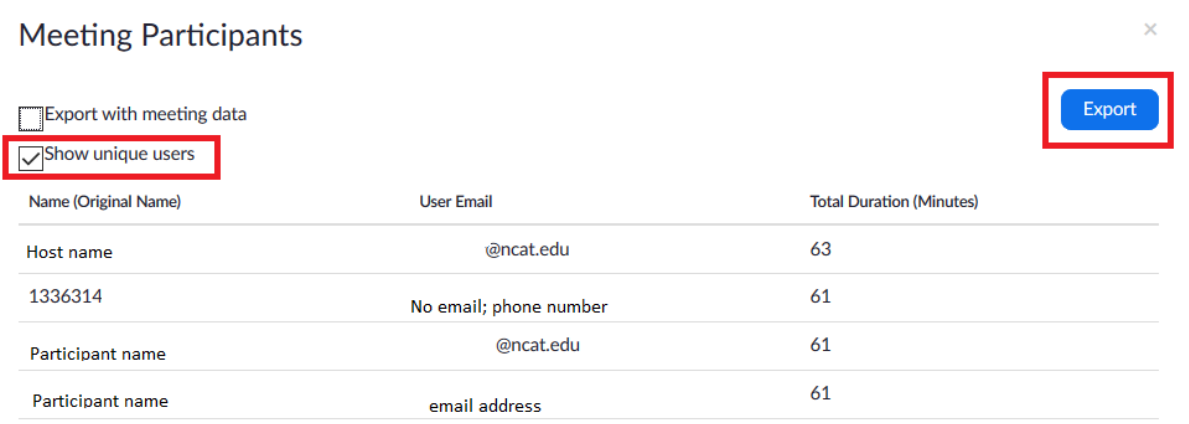

- The report example above provides the Names of Unique Users, User Email, and Total Duration in Minutes for each user in the meeting. Unique user means if one participant joins the meeting with both email for video and phone for audio, the user will only appear once in the report.
- Once the desired data is selected, click **Export** to generate the report, and **Open with Microsoft Excel** (as shown below). The report will open as a .csv file.

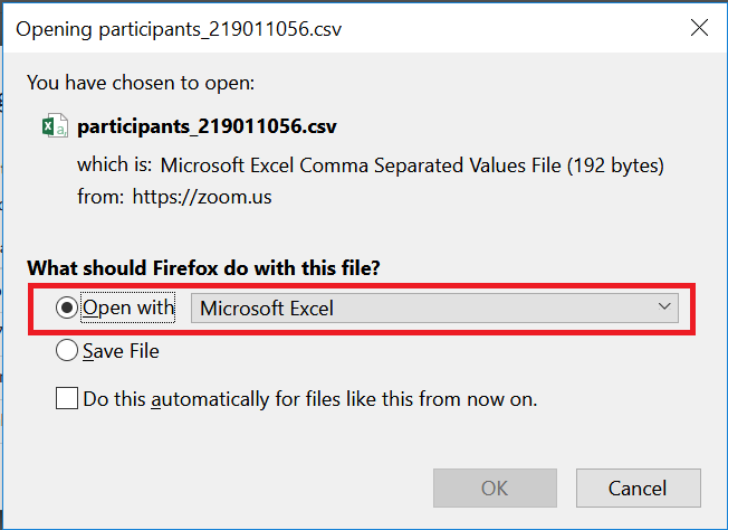

• **Edit** the report data as desired and **Save** the file in the preferred format.